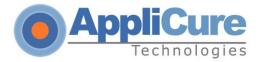

# dotDefender v5.20 for IIS Release Notes

April, 2017

This document describes the new features of this release and important changes since the previous one.

#### **TABLE OF CONTENTS:**

- dotDefender v5.20 for IIS 7.0, 7.5, 8.0, 8.5 and 10.0
- Known issues and workarounds
- Fixed issues

## dotDefender v5.20 for IIS

Applicure Technologies is proud to announce dotDefender version 5.20.

This release includes the following new features:

Support for Windows 2012 R2 and 2016 server

### **Fixed issues**

This section contains issues that have been fixed and implemented in this dotDefender version.

- Added option to white list IP and IP ranges from Session Protection (from C:\Program Files\Applicure\dotDefender for IIS\etc\session\_protection\_ipwl)
- Introduced new dotDefender rules status daemon (in Event Viewer)
- Performance improvement and bug fix

### **Known issues and workarounds**

The following issues are known to Applicure, and at the moment, workarounds for these issues are available to overcome them. These issues will be fixed and implemented in future releases.

Tel: +972-3-6139172 Fax: +972-3-6139174

E-Mail: info@applicure.com

Support for 2008, 2012 and 2016 servers only (32 and 64bit)

This version doesn't support 2003 server. Please use v5.00 for 2003 server.

Web: www.applicure.com

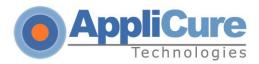

#### Migration to 2012 R2 or 2016 server – rules export/import

The following order of rules import is recommended:

Case1: Migrating from 2003/2008 server with 3.86 or older version of the dotDefender to 2012 server:

- Back up the important files (Applicure folder and registry keys)
- Upgrade the dotDefender to the 5.10 version (in case of lower than 3.86 version required to upgrade to 3.86 and then to 5.10)
- Export the rules to XML file (using Import/Export feature)
- Upgrade the OS from 2003 to 2012
- Upgrade the dotDefender to 5.20
- Import the rules from the XML file

Case 2: Migrating from 2003/2008 server with 4.X or 5.X version of the dotDefender to 2012 server:

- Export the rules to XML file (using Import/Export feature)
- Upgrade the OS from 2003 to 2012
- Upgrade the dotDefender to 5.20
- Import the rules from the XML file
- Sites with 32bit applications bit enabled (for 64bit servers)

In case 32bit applications is enabled on application pool of the site, Microsoft Visual C++ 2010 Redistributable Package (x86) should be run after the installation.

The above be downloaded from:

http://www.microsoft.com/enus/download/confirmation.aspx?id=5555

#### Additional user to access dotDefender's GUI:

To access dotDefender using an additional user (from the 'Administrators' and 'IIS\_IUSRS' group) in Windows 2008, you need to run the script: add\_user\_IIS7..... "mynewuser"

Tel: +972-3-6139172 Fax: +972-3-6139174

E-Mail: info@applicure.com

### "Information Leakage" category :

It is not possible to add a URI exception for this category's Best Practices.

This means that a specific URI cannot be white-listed under these Best Practices.

Web: www.applicure.com

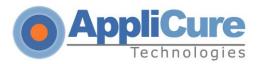

## Plesk Integration:

Once integration is done, two links will appear in the GUI, instead of one. dotDefender was tested under and supports Plesk version 11.0 and below.

### • <u>Information Leakage</u>

In Win 2008 servers, Information Leakage rules do not work for static content. For dynamic content it works properly.

Tel: +972-3-6139172

Fax: +972-3-6139174

E-Mail: info@applicure.com